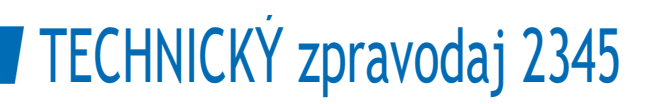

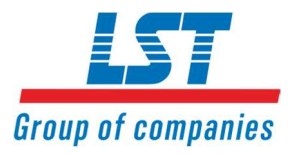

# Nový firmware BC600 verze 1.15, vydání 2345 Nová verze PARSOFT 1.34.1 - změny pro BC600

# Obecně

Firmware BC600 obsahuje provozní software ústředen požární signalizace řady BC600, včetně funkčních modulů.

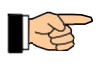

Firmware BC600 je k dispozici jako komprimovaný soubor zip "bc600v\_115\_2345.mot" a PARSOFT jako soubor zip "parsoft\_setup\_v1\_34\_1.exe".

# Legislativní poznámka

Instalaci firmwaru na BC600 smí provádět pouze kvalifikovaný personál vyškolený společností Labor Strauss Group (LST). Přečtěte si příslušné pokyny v nápovědě PARSOFT pro BC600 a postupujte podle nich. Skupina Labor Strauss Group nepřebírá žádnou odpovědnost ani záruku za škody vzniklé v důsledku neodborně provedené práce.

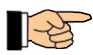

Nápověda PARSOFTu odpovídá části C uživatelské příručky.V PARSOFTu lze nápovědu vyvolat pomocí položky menu Nápověda a také pomocí funkční klávesy F1.

# Důležité tipy

Parametrizace ústředny detekce požáru řady BC600 s aktuálním firmwarem V1.15 verze 2345 je možná až od verze PARSOFT 1.34.1. Před parametrizací ústředny se ujistěte, že je v počítači nainstalována aktuální verze programu PARSOFT.

# Konverze konfigurace

Pro podporu nových funkcí bylo nutné rozšířit strukturu konfigurace. Starší nastavení parametrů lze aktualizovat na aktuální verzi V1.15 pomocí položky menu Konverze.

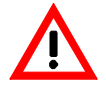

Pro nastavení parametrů podle nejnovějšího firmwaru je v ústředně bezpodmínečně nutná verze firmwaru V1.15 nebo vyšší!

Popsané vylepšení platí obdobně pro všechna zařízení řady BC600, tj. také pro kompaktní ústředny požární signalizace BC600-1L a BC600-1D, jakož i pro dálkový ovládací panel ABF600-1.

Licence současné verze PARSOFT 1.34.1 končí 1. června 2024. Našim partnerským společnostem poskytneme novou verzi programu PARSOFT v dostatečném předstihu před vypršením platnosti stávající verze.

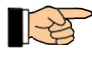

Od verze 1.25 je software pro nastavení parametrů PARSOFT dodáván s omezenou dobou platnosti. To má zajistit, abyste pro konfiguraci používali vždy aktuální verzi softwaru pro nastavení parametrů a aby v důsledku toho byly systémy detekce požáru z technologického hlediska stále aktuální. Konec platnosti licence verze programu PARSOFT se krátce zobrazí při spuštění<br>programu PARSOFT a lze jej zkontrolovat v okně O programu PARSOFT. programu PARSOFT a lze jej zkontrolovat v okně O programu PARSOFT.<br>
Ford planeterizaci ústředny se ujistěte, že je v počítači nainstalována aktuální verze<br>
Ce<br>
Ce<br>
funkcí bylo nutné rozšířit strukturu konfigurace. Starší n

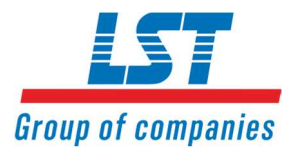

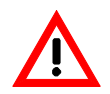

Po aktualizaci firmwaru je třeba provést kontroly uvedené v DIN/VDE 0833-1 v kapitole "Inspektion" (pokud je to relevantní)! Všechny provedené aktualizace firmwaru musí být zapsány do knihy záznamů systému detekce požáru!

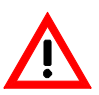

Centrální procesorové desky ZTB600-1 s verzí V5 (PN5293B5) nebo vyšší musí být vybaveny firmwarem verze V1.03 nebo vyšší.

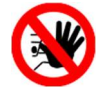

Aby se předešlo možné nesprávné funkci při použití dřívějších verzí firmwaru, je bezpodmínečně nutné nahrát do BC600 aktuální firmware V1.15 verze 2345.!

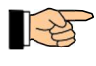

Pokud při aktualizaci firmwaru na verzi V1.15 2345 ústředna zobrazí starší verzi než V1.08 1950, musí být do ústředny nejprve nahrána verze V1.08 1950.

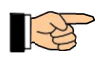

Pokud při aktualizaci firmwaru na verzi V1.08 1950 ústředna odpovídá starší verzí než V1.05 1645, musí být do ústředny nejprve nahrána verze V1.05 1645.

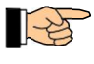

Pokud je verze firmwaru ústředny starší než V1.00 1336, musí být předtím do ústředny nahrán firmware V1.00 1336. Pokud je verze firmwaru starší než V1.00 1310, musí být do ústředny nejprve nahrán firmware V1.00 1310.

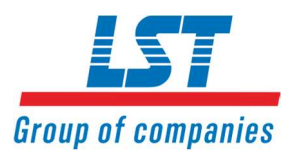

# 1 Nové funkce a vylepšení firmware

# 1.1 Nový typ kontaktu "NC-kontakt" vstupních linkových modulů

Pro následující vstupní moduly systému hlásičů " System Sensor" je od nynějška možno nastavit také typ kontaktu NC-kontakt:

- › M501MEA
- › M210E, M210EA (1xIn)
- › M220E, M220EA (2xIn)
- › M221E, M221EA (2xIn 1xRel.Out)
- › M211E-RF (wireless)
- › M210E (1xIn, Series 200)
- › M220E (2xIn, Series 200)
- › IM-10 (10xIn, Series 200)
- › M50xM, HFM (1xIn, Series 200)
- › M221E (2xIn 1xRel.Out, Series 200)

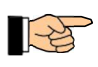

Některé polohové spínače nabízejí pouze normálně sepnutý kontakt. V takovém případě je nová funkce výhodná, protože od této chvíle není zapotřebí žádných vazebních relé apod. pro externí převod typu kontaktu z NC-kontaktu na NO-kontakt.

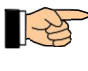

V části C uživatelské příručky (nápověda PARSOFT, kterou lze vyvolat pomocí klávesy F1) můžete zjistit, zda je tato funkce pro konkrétní zařízení k dispozici. S protokolem Apollo Core (k dispozici u LIF601-2) je tato funkce k dispozici také u modulů řady SA4700.

# 1.2 "Fail-safe" vlastnosti a režim údržby pro linkové moduly

Pokud je alespoň na jednom linkovém modulu aktivní vlastnost Fail-safe, okno s hlášením v programu PARSOFT vás před změnou dat parametrů nebo aktualizací firmwaru automaticky upozorní, že je třeba celý BCnet600 přepnout do režimu údržby:

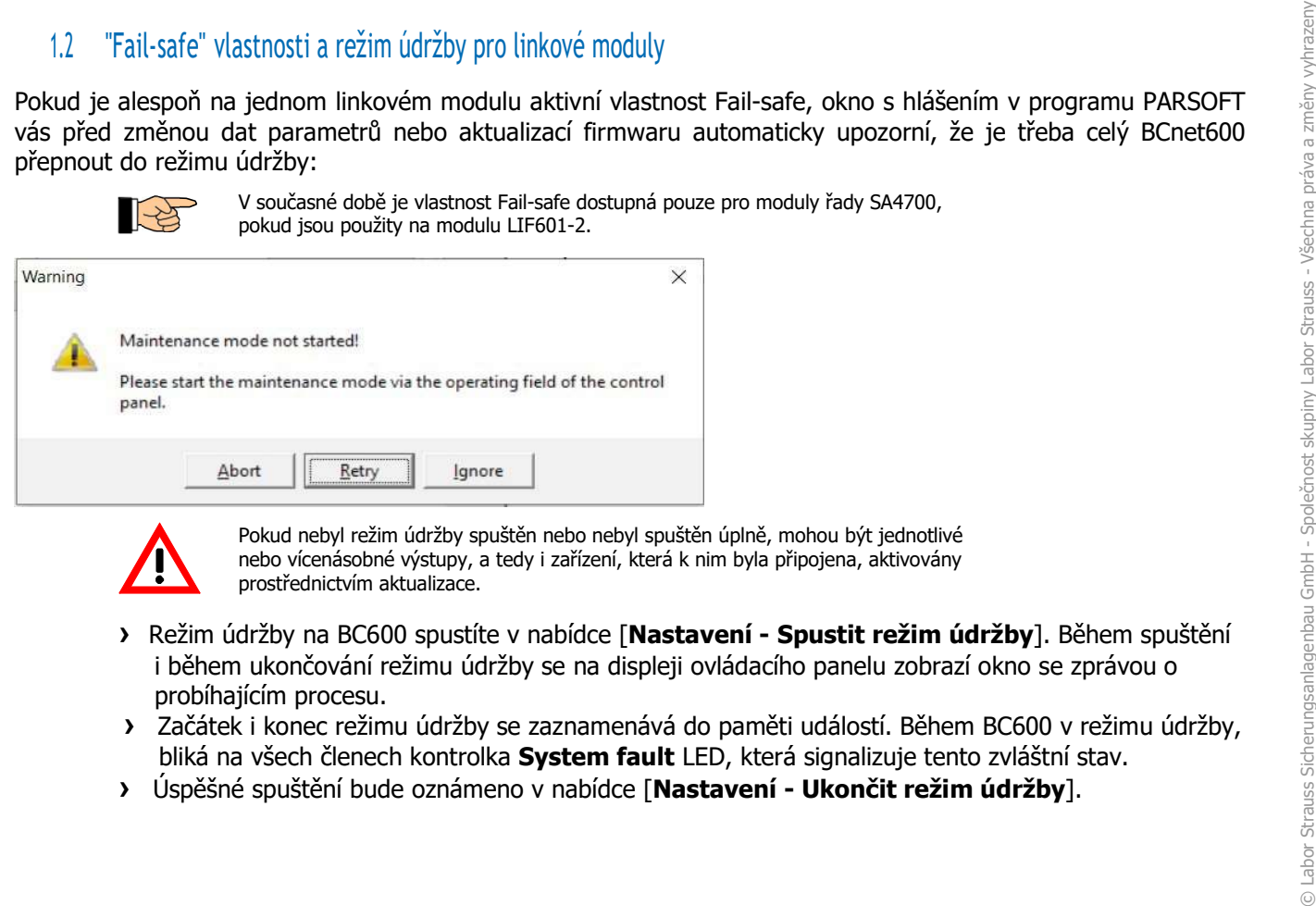

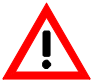

Pokud nebyl režim údržby spuštěn nebo nebyl spuštěn úplně, mohou být jednotlivé nebo vícenásobné výstupy, a tedy i zařízení, která k nim byla připojena, aktivovány prostřednictvím aktualizace.

- › Režim údržby na BC600 spustíte v nabídce [Nastavení Spustit režim údržby]. Během spuštění i během ukončování režimu údržby se na displeji ovládacího panelu zobrazí okno se zprávou o probíhajícím procesu.
- › Začátek i konec režimu údržby se zaznamenává do paměti událostí. Během BC600 v režimu údržby, bliká na všech členech kontrolka System fault LED, která signalizuje tento zvláštní stav.
- 

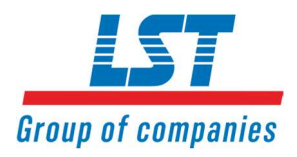

# 1.3 Událost "Úroveň autorizace" v případě aktivního připojení PARSOFT

Aktivní připojení ústředny k počítači PARSOFT nyní vede k aktivaci výstupů/LED, pokud byla zvolena úroveň autorizace 2/3 nebo úroveň autorizace 3. To znamená, že od nynějška bude aktivní připojení ústředny k počítači PARSOFT (které vyvolá událost "Parsoft: připojení navázáno") vyhodnoceno jako autorizace úrovně 3.

# 1.4 Rozhraní REACT s vylepšeným šifrováním

Od této verze se spojení se serverem REACT navazuje pomocí vylepšeného šifrování SSL. Proto všechny systémy BC600, které jsou vybaveny novým firmwarem, získávají také aktualizaci z hlediska zabezpečení přenosu dat na server REACT.

# 1.5 Nový typ vstupu "Utišit popl. zař."

Tento nový typ vstupu se chová stejně jako dosud dostupný typ vstupu Utišení/reaktivace poplachu, ale bez funkce reaktivace.

Výše uvedený typ vstupu je k dispozici na všech vstupech ústředny, tlačítkách na ovládacím poli a také na tlačítkách na sběrnici INFO/Signal bus, pokud je pro ně nastaveno použití TM systémový vstup.

### 1.6 Nesprávné chování v případě vypnutí

#### 1.6.1 Chybné události indikované po vypnutí částí systému

Po následujícím pořadí se omylem zobrazilo vyřazení prvků z provozu v případě ovládacích nebo poplachových zařízení, která přesahují hranice členů:

- › Ovládání/poplachové zařízení je vypnuto hardwarovým vstupem nebo klávesou zařízení INFO/Signal bus.
- › Restart člena, který zahrnuje prvky ovládání/poplachového zařízení => po restartu a spuštění sítě se vedle vypnutí ovládání/poplachového zařízení projevily i deaktivace prvků restartovaného členu, které již nebylo možné resetovat. voltami (produce)<br>
byl voltami/poplachové zařízení je vypnuto hardwarovým vstupem nebo klávesou zařízení INFO/Signal<br>
bus.<br>
Detsher vypnut ovádání/poplachového zařízení projevily i deaktivace prvků restartovaného členu, kt

Poznámka: Nesprávné chování se neprojevilo, pokud bylo vypnutí provedeno prostřednictvím systémových vstupů na sběrnici UI nebo na sektorech.

Po následující posloupnosti v případě zón, které přesahují hranice členů, omylem nejsou všechny prvky zahrnuty do zobrazeného vypnutí zón:

- › Zóna vypnutá přes sektor
- › Restart člena, který obsahuje prvky zóny => po restartu a spuštění sítě, se zakázání zóny opět zobrazilo na všech členech, ale prvky restartovaného členu zůstaly v normálním stavu..

Poznámka: K nesprávnému chování nedochází, pokud bylo zakázání provedeno prostřednictvím systémových vstupů na sběrnici UI nebo GUI.

V této verzi byla chyba opravena a zóny, akční členy a poplachová zařízení, které přesahují hranice členů, jsou správně indikovány i v těchto zvláštních případech.

#### 1.6.2 Linkový detektor s analogovou hodnotou mimo klidový rozsah

Automatický linkový detektor, který vysílal analogovou hodnotu mimo klidový rozsah (ale bez poplachu), již nebylo možné aktivovat po následující sekvenci:

- › Detektor byl poprvé připojen ke lince nebo bylo restartováno rozhraní linky (například po aktualizaci parametrů).
- › Poté detektor vysílal pouze analogové hodnoty, které se nacházely mimo klidový rozsah.
- 

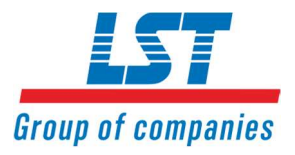

Pokus o opětovné zapnutí detektoru byl zamítnut se zprávou "Obsluha není možná" a detektor zůstal vypnutý.

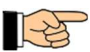

V poplachovém stavu nelze prvky na zónách požárních hlásičů znovu aktivovat.

Chyba byla v této verzi opravena a prvky lze povolit, jak bylo zamýšleno.

# 1.7 Chybné přenosy přes rozhraní IEC870

Pokud bylo použito rozhraní typu IEC870, některé události vedly k tomu, že byl naposledy přenesený telegram přenesen znovu. V důsledku toho se mohlo stát, že vzdálený konec (např. systém řízení provozu) rozhraní uzavřel a znovu otevřel, což následně vedlo k události "Porucha-sériové rozhraní" s podrobnou informací "Timeout" na BC600.

Chyba byla v této verzi opravena a rozhraní přenáší všechny události bez problémů.

### 1.8 Filtr událostí pro tiskárnu, rozhraní ESPA a ZLT

V případě výše uvedených rozhraní byl filtr událostí vyhodnocen nesprávně, pokud byla událost zadána do filtru oblasti. V důsledku toho byly všechny události v zadaném rozsahu omylem odfiltrovány, a proto nebyly přeneseny.

Chyba byla v této verzi opravena a filtry oblastí nyní fungují tak, jak byly nastaveny.

#### 1.9 Vlastnost zóny "zpožděné vyhodnocení poruchy / 2 kontakty"

V případě konvenčních linek a vstupů neměla tato vlastnost zóny žádný vliv s typem zóny Poruchová detektorová zóna.

Porucha byla v této verzi opravena, a proto je funkce k dispozici i v případě poruchových zón.

V případě laserového detektoru kouře 72051EI nebyly omylem vyhodnoceny prahové hodnoty pro předběžné varování a informační poplach.

**Interaction with the station interaction**<br> **Ektorovázóna.**<br>
1.10 Detektor 72051EI - vyhodnocení prahových hodnot pro předběžné varování a informační poplach<br>
1.10 Detektor 72051EI - vyhodnocení prahových hodnot pro předb Chyba byla v této verzi opravena, a proto budou události před varování a informační poplach vyhodnoceny správně pro všechny typy detektorů. **Experimental imack of Facepo Indice actor visualista zony Yuanity Time of Sponsors zony Value (1997)**<br>
Ship variation visualista and provide the state of the state of the state of the state of the state of the state of t

### 1.11 Vliv systémového vstupu "Zakázat ovládání" na ovládání - hasicí systém

V rozporu s tím, co bylo zamýšleno, se v případě aktivace výše uvedeného typu vstupu vypnul také ovládání hasící systém, pokud číslo ovládání spadlo do ovládaného rozsahu.

Chyba byla v této verzi opravena a funkce nepůsobí na Ovládání - hasicí systém.

### 1.12 Chybná událost "Porucha - rozhraní linky (LIF)"

Za následujících podmínek se po nahrání parametrů objevila zpráva " Porucha - rozhraní linky (LIF)" s podrobnou informací " Komponent neodpovídá":

- › Detektorový systém System Sensor
- › více než šest IM-10EA instalovaných na lince
- 

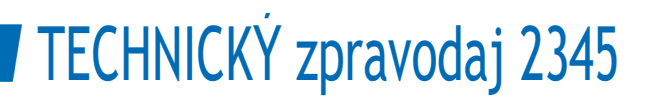

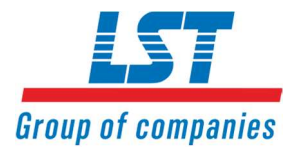

 Poznámka: závada se vyskytla pouze za popsaných podmínek. K závadě nedošlo, pokud byly použity jiné vstupní prvky na lince nebo jiný systém detektorů.

Chyba byla v této verzi opravena.

#### 1.13 Požární ovládání aktivní v důsledku aktualizace parametrů

V síti net600 se mohlo stát, že při restartu některých členů (například po aktualizaci parametrů) byly omylem aktivovány požární ovládání, která reagují na poruchy a u nichž nebylo zaškrtnuto políčko neaktivovat při poplachu v nouzovém provozu / při poruše systému.

Důvodem bylo to, že kvůli poruše komponent ZTB600-1, která se projevila během restartu, byla spuštěna doba zpoždění pro poruchy funkčních modulů (100 s) pro aktivaci akčních členů a možná, že při následném spuštění sítě není tato doba zpoždění dostatečná. Nyní je porucha komponent ZTB600-1 považována za poruchu člena a je spuštěna odpovídající doba zpoždění (10 min.).

Chyba byla v této verzi opravena a nastavené časy jsou dodržovány.

#### 1.14 Siréna v patici FI750/WBRIB/xxx zůstává aktivní i po vyjmutí detektoru

Za následujících okolností může dojít k tomu, že siréna v patici FI750/WBRIB/xxx (aktivace prostřednictvím výstupu paralelní indikace hlásiče) zůstane aktivní:

- › siréna byla aktivována, například požárním poplachem
- › aktivační detektor (na patici sirény) byl velmi rychle vyjmut z patice => siréna zůstala aktivní
- › poplach a aktivace zvukového signálu byly resetovány pomocí "resetování ústředny" => na zvukový signál to nemělo žádný vliv, protože stále chyběl aktivační detektor
- › detektor byl znovu zasunut do patice => zvukový signál měl být resetován, ale zůstal aktivní sy detaktor byl znovu zasunut do patice => zvukový signál měl být resetován, ale zůstal aktivní<br>
Toto nesprávné chování bylo v aktuální verzi odstraněno.<br>
Toto nesprávné chování bylo v aktuální verzi odstraněno.<br>
Toto nesp

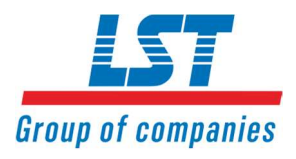

# 2 Vylepšení a zdokonalení programu PARSOFT

# 2.1 Kopírování celých linek (LIF(R)601)

Pokud systémy zahrnují stejné nebo podobné oblasti (například standardní podlaží), z nichž každá je pokryta jednou linkou, lze při vytváření konfigurace ušetřit mnoho času kopírováním celých linek.

Proces kopírování linky se spouští v okně Parametry ústředny - Systémová sběrnice prostřednictvím kontextové nabídky Přesunout / Kopírovat. Před kopírováním je třeba zadat offset pro zadané parametry zón a výstupních funkcí, aby nedošlo k duplicitě čísel.

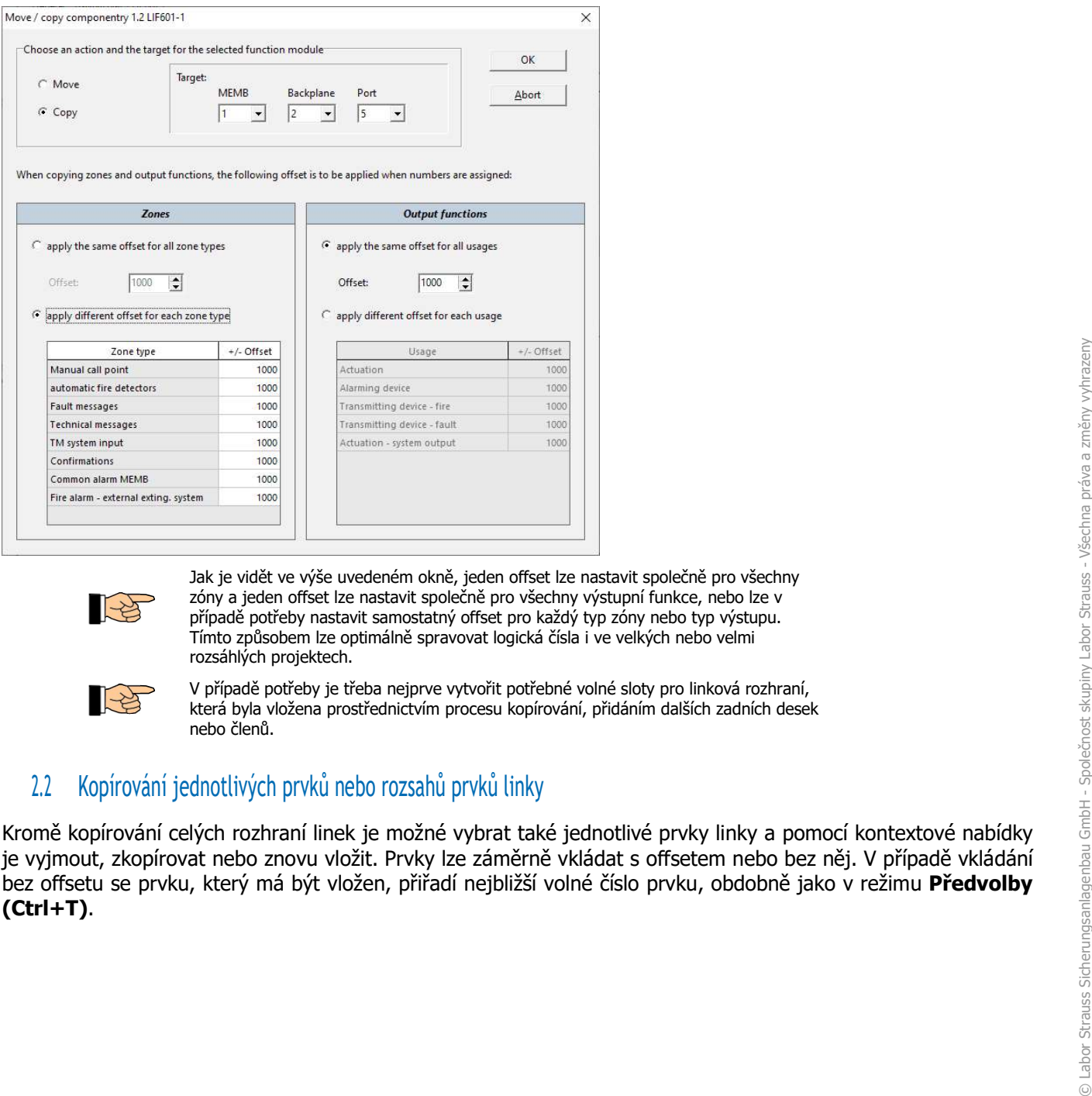

Jak je vidět ve výše uvedeném okně, jeden offset lze nastavit společně pro všechny zóny a jeden offset lze nastavit společně pro všechny výstupní funkce, nebo lze v případě potřeby nastavit samostatný offset pro každý typ zóny nebo typ výstupu. Tímto způsobem lze optimálně spravovat logická čísla i ve velkých nebo velmi rozsáhlých projektech.

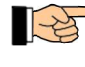

V případě potřeby je třeba nejprve vytvořit potřebné volné sloty pro linková rozhraní, která byla vložena prostřednictvím procesu kopírování, přidáním dalších zadních desek nebo členů.

# 2.2 Kopírování jednotlivých prvků nebo rozsahů prvků linky

Kromě kopírování celých rozhraní linek je možné vybrat také jednotlivé prvky linky a pomocí kontextové nabídky je vyjmout, zkopírovat nebo znovu vložit. Prvky lze záměrně vkládat s offsetem nebo bez něj. V případě vkládání bez offsetu se prvku, který má být vložen, přiřadí nejbližší volné číslo prvku, obdobně jako v režimu Předvolby

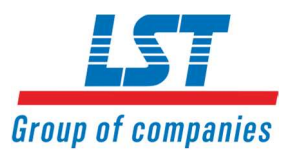

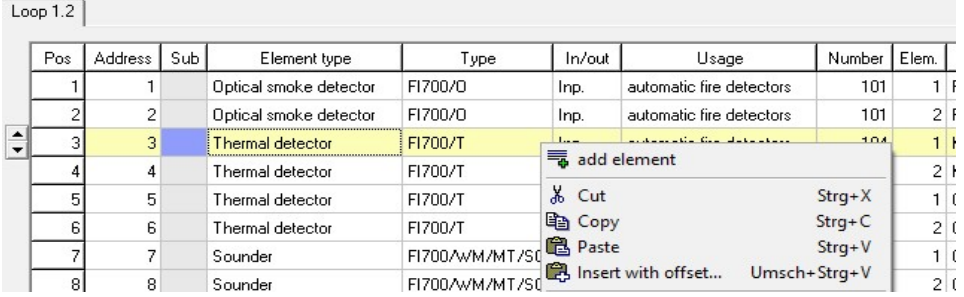

Pokud není možné vkládat bez offsetu, automaticky se otevře okno pro nastavení offsetu (stejně jako v případě kopírování celých rozhraní linek, viz kapitola 2.1).

# 2.3 Přesouvání funkčních modulů v rámci téhož členu

V rámci téhož členu lze všechny funkční moduly na systémové sběrnici (rozhraní linek, konvenční rozhraní detektorů atd.) přesunout do volného slotu. Funkce se vyvolává v okně Parametry ústředny - Systémová sběrnice prostřednictvím kontextové nabídky.

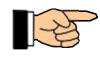

Tato funkce je velmi užitečná, zejména v případě změny kabeláže nebo rozšíření, a pomáhá dosáhnout přehledné a jasné kabeláže a jejího zachování po celou dobu životnosti systému detekce požáru.

# 2.4 Správa uživatelů

Pomocí nové funkce "Správa uživatelů" můžete kdykoli snadno a transparentně analyzovat operace provedené různými uživateli - a to i v případě událostí, které nastaly již dávno - a můžete také nastavit omezení pro jednotlivé skupiny uživatelů.

Dostupná omezení jsou znázorněna na následujícím obrázku. Další vysvětlení naleznete v uživatelské příručce, část C.

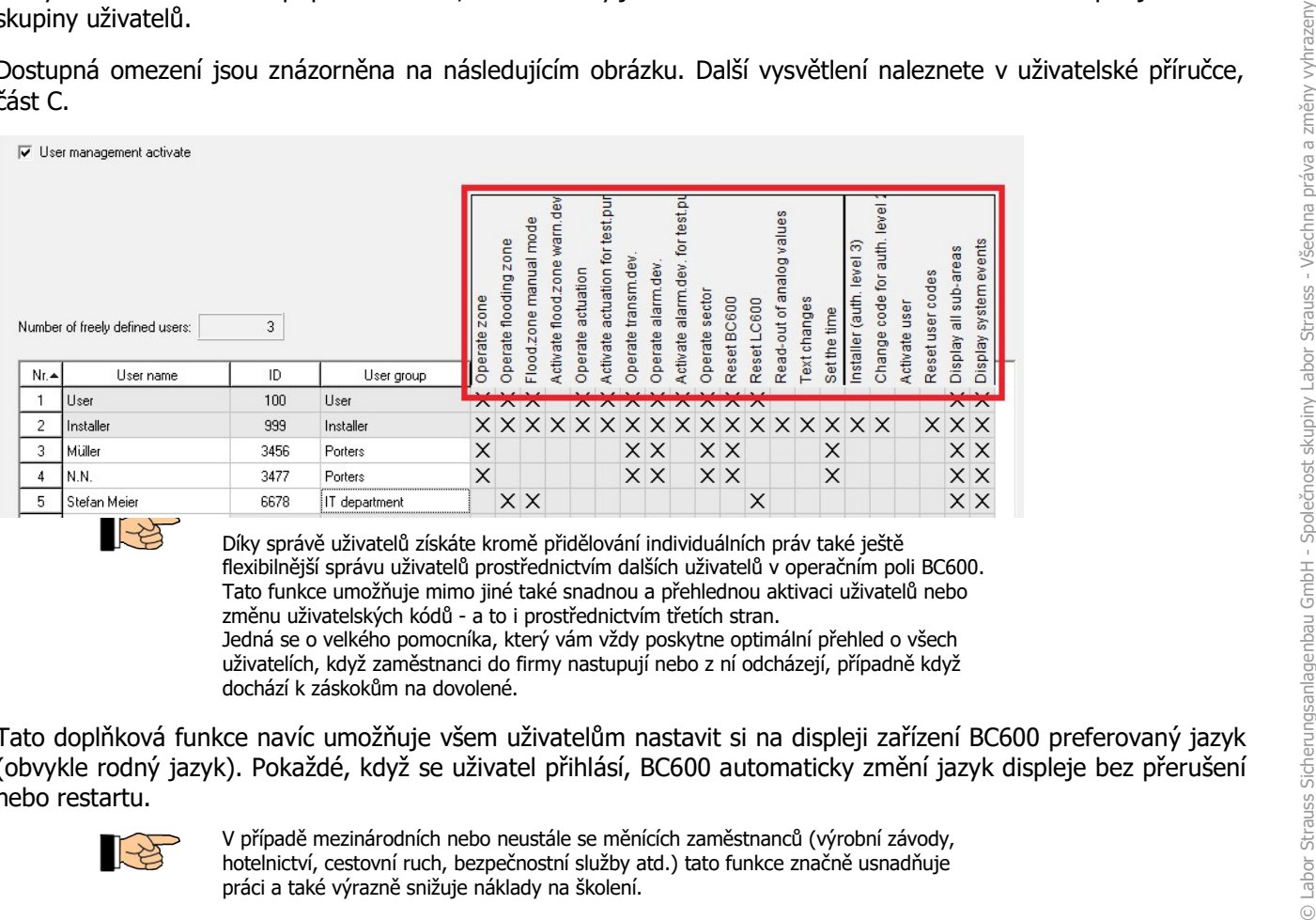

Díky správě uživatelů získáte kromě přidělování individuálních práv také ještě flexibilnější správu uživatelů prostřednictvím dalších uživatelů v operačním poli BC600. Tato funkce umožňuje mimo jiné také snadnou a přehlednou aktivaci uživatelů nebo změnu uživatelských kódů - a to i prostřednictvím třetích stran. Jedná se o velkého pomocníka, který vám vždy poskytne optimální přehled o všech uživatelích, když zaměstnanci do firmy nastupují nebo z ní odcházejí, případně když dochází k záskokům na dovolené.

Tato doplňková funkce navíc umožňuje všem uživatelům nastavit si na displeji zařízení BC600 preferovaný jazyk (obvykle rodný jazyk). Pokaždé, když se uživatel přihlásí, BC600 automaticky změní jazyk displeje bez přerušení nebo restartu.

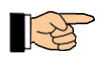

V případě mezinárodních nebo neustále se měnících zaměstnanců (výrobní závody, hotelnictví, cestovní ruch, bezpečnostní služby atd.) tato funkce značně usnadňuje

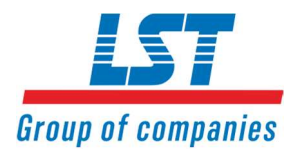

V okně Globální nastavení - Správa uživatelů lze nyní aktivovat pokročilou správu uživatelů, kterou lze detailně nastavovat až pro 32 skupin uživatelů nebo až pro 250 uživatelů. Skutečný počet uživatelů, které lze použít, závisí na licencování prostřednictvím volitelného obvodu

Tato funkce s sebou přinesla některá nová nebo mírně změněná okna a nabídky na BC600:

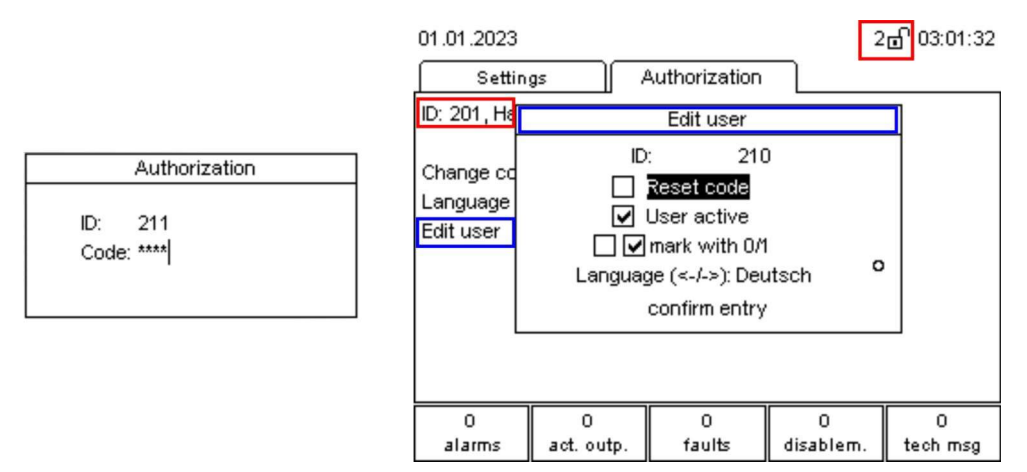

Obrázek vlevo: Přihlašovací okno: První číslice se vyhodnotí jako první číslice **ID** uživatele. Klávesa Enter umožňuje přejít na druhý řádek Kód:, kde se kód zadává obvyklým způsobem.

Obrázek vpravo: Pokud se uživatel přihlásil, je na prvním řádku nabídky Autorizace uvedeno ID uživatele a jméno, které bylo zadáno v systému PARSOFT. V závislosti na právech nastavených v programu PARSOFT se v nabídce Upravit uživatele umožňuje - **resetovat kód** (pro uživatele s úrovní oprávnění **2** až 1111 a pro uživatele s

úrovní oprávnění 3 až 99999).

- **aktivovat uživatele** nebo deaktivovat uživatele.
- nastavit **jazyk** pro uživatele.

# 2.5 Flagy

Od této verze je k dispozici funkce " Flag ", kterou lze nastavit ve stromu systému v části Parametry systému kliknutím na nový uzel stromu Flag.

Zjednodušeně řečeno, flagy jsou ovládání bez výstupu. V průmyslu se flagy používají prakticky ve všech sofistikovaných programovatelných řídicích systémech.

Pokud jsou složité funkce potřeba vícekrát, nadefinujete tuto funkci pouze jednou jako Flag a tento flag použijete tolikrát, kolikrát jej budete v rámci celého BCnet600 potřebovat. Tímto způsobem ušetříte čas při vytváření a testování funkce a v případě, že bude nutné ji později změnit nebo upravit. Tyto procesy pak stačí provést pouze jednou (v samotném flagu).

# 2.6 Kopírování kombinací hasicího zařízení LC600

Nyní lze vybrat a zkopírovat do schránky jednu, několik nebo všechny kombinace záplavové zóny nebo hasicího systému. Poté lze zkopírované kombinace společně vkládat do kombinačních tabulek

# *lahorstrauss.com*

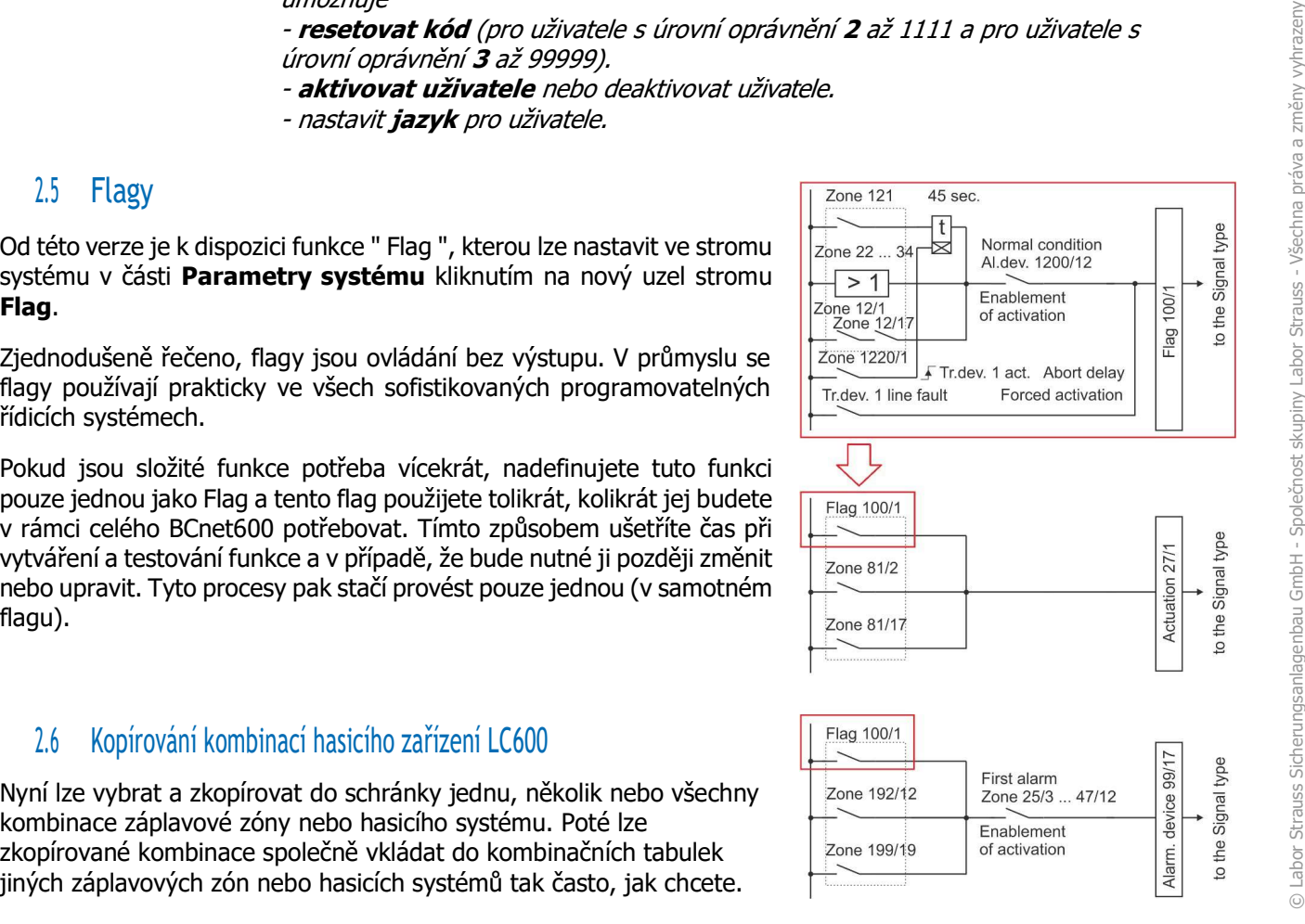

Strana 9 z 12

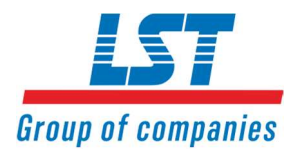

Kombinace již mohly být kopírovány v požární technice (ovládání, poplachová zařízení atd.).

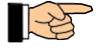

Kopírované kombinace hasicích systémů však lze vložit pouze do kombinačních tabulek jiných hasicích systémů a kopírované kombinace záplavových zón lze vložit pouze do kombinačních tabulek jiných záplavových zón.

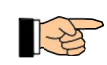

Navíc kopírování kombinací mezi požární signalizací a hasicí technikou nemá smysl a není možné.

# 2.7 Linkové rozhraní LIF601-2

Počínaje touto verzí lze linkové rozhraní LIF601-2 nastavovat ve standardní i redundantní verzi (LIFR601-2). Výsledné rozsáhlé možnosti a nové funkce jsou popsány v Marketingovém zpravodaji 2341.

### 2.8 Nový parametr "Pouze jeden uživatel v autorizaci"

V okně Obecné nastavení - net600 nyní můžete pomocí dalšího zaškrtávacího políčka nastavit, zda v net600 může být v jednom okamžiku autorizován pouze jeden uživatel.

Pokud je políčko zaškrtnuto, může být v jednom okamžiku v úrovni oprávnění 2 nebo 3 pouze jeden uživatel. Zaškrtávací políčko bude povoleno pouze v případě, že bylo zaškrtnuto políčko Všichni členové net600 mohou ovládat systém.

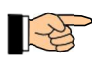

Výsledkem je, že autorizaci lze zadat u každého člena, ale v autorizaci nemůže být současně více než jeden uživatel.

# 2.9 Sériové rozhraní SIF601

Od této chvíle je podporováno sériové rozhraní SIF601-9. Rozhraní poskytuje rozhraní INFO bus nebo INFO bus EP. wile je podporováno sériové rozhraní SIF601-9. Rozhraní poskytuje rozhraní INFO bus nebo INFO bus<br>
vá rozhraní SIF601-2 až SIF601-8 již nelze vybrat použití rozhraní Tiskáma. Při převodu dat parametrů<br>
eğiší verzi bude pou

Pro sériová rozhraní SIF601-2 až SIF601-8 již nelze vybrat použití rozhraní Tiskárna. Při převodu dat parametrů na nejnovější verzi bude použití rozhraní Tiskárna nastaveno na nepoužívané (--------) a zobrazí se varování.

Další informace naleznete v Marketingovém zpravodaji 2335 na téma " Nastavení tiskárny pro BC600".

### 2.10 Nová signalizační zařízení pro systém hlásičů "System Sensor"

Od této verze jsou v případě hlásičového systému System Sensor podporována následující signalizační zařízení.:

- › Siréna-maják WRA-RC-I (červený kryt, červené světlo)
- › Siréna-maják WWA-RC-I (červený kryt, bílé světlo)
- › Siréna-maják WRA-PC-I (bílý kryt, červené světlo)
- › Siréna-maják WWA-PC-I (bílý kryt, bílé světlo)
- › Maják WRL-RC-I (červený kryt, červené světlo)
- › Maják WWL-RC-I (červený kryt, bílé světlo)
- › Maják WRL-PC-I (bílý kryt, červené světlo)
- › Maják WWL-PC-I (bílý kryt, bílé světlo)

### 2.11 2.11 Verze PARSOFT pouze pro systémy požární signalizace

Od nynějška je k dispozici verze "PARSOFT-5", která má omezený rozsah funkcí. Umožňuje parametrizovat pouze následující zařízení:

- › Ústředny BC600-1D a BC600-1L (včetně podpory pro všechny 3 systémy detektorů)
- 

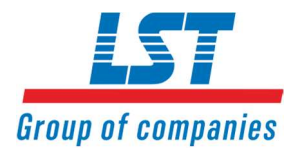

# 2.12 Přenos parametrů přes rozhraní ESPA 4.4.4

Od verze V1.15 dat parametrů se dřívější parametr **Priorita poplachových zpráv** pro pagery ESPA nazývá Priorita zpráv.

Pokud byla **Priorita zpráv** nastavena na hodnotu mezi 1 a 9, bude nyní přenášena jako Datový identifikátor 6 podle definice protokolu ESPA u všech zpráv, a ne jako dosud pouze u alarmových zpráv.

Pokud je priorita 0, datový identifikátor 6 se nepřenáší - jako dříve.

#### 2.13 Vlastnost zóny "zpožděné vyhodnocení poruchy"

Pro vyhodnocení speciálních detektorů, jako jsou detektory plamene od společnosti Spectrex, na konvenčních linkách LST je nutné výrazně prodloužit zpoždění vyhodnocení poruch.

K tomuto účelu se používá parametr zpožděné **vyhodnocení poruchy / 2 kontakty**, který se dosud používal pro **poruchové zóny a technické zóny a** který je nyní navíc povolen pro typy zón:

- › Tlačítkové hlásiče
- › Automatické požární detektory
- › TM systémové vstupy
- › Společný poplach MEMB
- › Poplach požár externí hasící systém

Aby bylo možné tento parametr nyní obecně používat, mění se text na zpožděné vyhodnocení poruchy.

#### 2.14 Jazyková verze "litevština"

Kromě jazyků ústředny, které bylo možné zvolit doposud, lze nyní v globálním nastavení nastavit také litevštinu. Celkem je tak na modelu BC600 k dispozici 22 jazyků.

#### 2.15 Změna továrního nastavení Paměť prvního poplachu (typ ověření poplachu A)

Vzhledem ke změně TRVB 123 byla předvolba změněna z 00:15:00 na 00:30:00. Parametr se nastavuje v okně Obecná nastavení - Vyhodnocení poplachů.

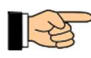

Pokud jsou otevřena stávající nastavení parametrů, hodnota se nezmění.

#### 2.16 Změny v importu linek BC216

#### 2.16.1 Vlastnosti ovládání

Při importu linek BC216 byly importovány ovládání s vlastností Op./test poss./autor. 3/self-res./ext.sys. byly omylem importovány jako Op./test poss. v úrovni autorizace 3. Protože však tato vlastnost není od verze Vxx.24 1318 firmwarem BC216 vyhodnocována, byl import upraven tak, aby takto importované ovládání mohlo být provozováno a testováno v úrovni autorizace 2.

V masce pro nastavování parametrů ovládání BC216 byl rovněž upraven text příslušné vlastnosti (nový název: Op./test poss./self-res./ext.sys.).

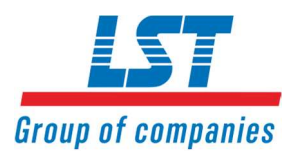

#### 2.16.2 Nesprávně importovaná přenosová zařízení pro hlášení požárního poplachu a poruchová hlášení

Při importu linek BC216 byla přenosová zařízení pro hlášení požárního poplachu a poruchová hlášení, která byla parametrizována na výstupech NTB-OC BC216, omylem importována s prvkem číslo 1 do nastavení BC600. V důsledku toho příslušná vysílací zařízení nefungovala správně.

Závada byla opravena s touto funkcí.

#### 2.17 Neúplné kombinace po importu konfigurace

Pokud byl importován další člen nebo pokud byly parametry samostatné ústředny načteny do stávajícího nastavení parametrů net600, mohlo se stát, že kombinace poplachových zařízení nebo ovládání nebyly úplné, pokud byla v dalším členu a ve stávajícím nastavení parametrů použita stejná čísla pro poplachová zařízení a ovládání a poplachová zařízení / ovládání používala společné kombinace.

Chyba byla touto funkcí odstraněna, proto lze všechny kombinace znovu importovat.

### 2.18 Chyba při exportu XML

Pokud se v nastavení parametrů vyskytovaly hasicí systémy bez záplavových zón, byl export XML ukončen chybovým hlášením "Export XML nelze vytvořit! Chyba 322069265 (0xC00CE011)".

Pokud byla v kombinaci pro ovládání nastavena událost se specifikací rozsahu, byl export XML ukončen chybovým hlášením "XML export nelze vytvořit! Chyba 3222069610 (0xC00CE16A)".

Pokud byl přenosovému zařízení se zpožděním poplachu přiřazen časovač, který nebyl definován, export XML byl ukončen chybovým hlášením "Export XML nelze vytvořit! Chyba 2147500037 (0x80004005)".

V aktuální verzi byly opraveny tyto tři chyby.

### 2.19 2.19 Režim předvolby pro multimoduly System Sensor

U více modulů detekčního systému System Sensor byla chybná funkce Režim předvolby mode, proto nebylo možné přidávat prvky linky. Ráduáhi verzí byly opraveny tyto tři chyby.<br>
2.19 . 2.19 . Rézim předvolby pro multimoduly System Sensor<br>
Divide modulů detekchiho systému System Sensor byla chybná funkce Režim předvolby mode, proto nebylo možné<br>
přidávat

Toto nesprávné chování bylo v aktuální verzi odstraněno.